# **django-generic-flatblocks Documentation**

*Release 1.0*

**Martin Mahner**

**Apr 05, 2017**

### **Contents**

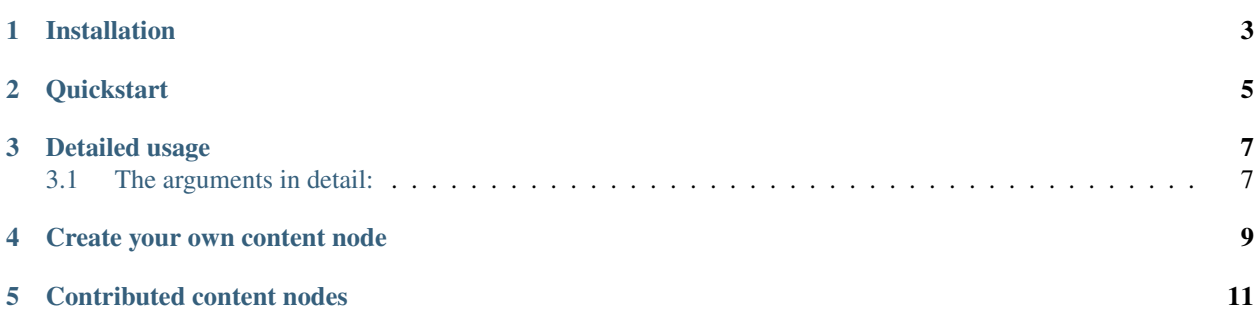

If you want to add tiny snippets of text to your site, manageable by the admin backend, you would use either [django](http://code.google.com/p/django-chunks/)[chunks](http://code.google.com/p/django-chunks/) or [django-flatblocks.](http://github.com/zerok/django-flatblocks/tree/master) However, both of them have one problem: you are limited to a predefined content field; a "text" field in chunks and a "title" and "text" field in flatblocks.

django-generic-flatblocks solves this problem as it knows nothing about the content itself. You *attach* your hand made content node (a simple model) where you can define any fields you want.

Contents:

### Installation

<span id="page-6-0"></span>This package is available through the python package index, pypi. You can install the latest version by:

```
pip install django-generic-flatblocks
```
Add the module to your INSTALLED\_APPS in your settings:

```
INSTALLED_APPS = (
    ...
    'django_generic_flatblocks',
    'django_generic_flatblocks.contrib.gblocks', # Optional sample models
)
```
Make sure that django.core.context\_processors.request was added to your TEMPLATE options:

```
TEMPLATES = [{
    'BACKEND': 'django.template.backends.django.DjangoTemplates',
    'OPTIONS': {
        'context_processors': [
            'django.template.context_processors.request',
            ...
```
*(Optional)* Define the url prefix to your contrib.admin installation in the setting ADMIN\_URL\_PREFIX. Most commonly this is /admin/. Beware the trailing slash.

Migrate the database schemas:

```
./manage.py migrate
```
See *[Quickstart](#page-8-0)* for a quick demonstration or *[Detailed usage](#page-10-0)* for a detailed integration.

#### **Quickstart**

<span id="page-8-0"></span>You can join unlimited of slug-strings or context-variables to one slug. Most commonly you will do this if you need to use the users LANGUAGE\_CODE in your slug, to have different content nodes for every language:

```
{% load generic_flatblocks %}
{% gblock "website","title",LANGUAGE_CODE for "gblocks.Title" %}
```
The slug can also be a context variable:

```
{% with "website_teaser" as my_slug %}
   {% gblock my_slug for "gblocks.Text" %}
{% endwith %}
```
You can render each generic block with a template of your choice:

{% gblock "website\_urgent\_notice" **for** "gblocks.Text" **with** "urgent.html" %}

You can pass an integer as slug. In this case, generic-flatblocks will fetch the model instance with the primary key you named in slug. Basically this is a  $\{\%$  include  $\%\}$  tag on model level:

{% gblock 1 **for** "auth.user" **with** "current\_user.html" %}

You can store the related object directly in the context using the "into" argument. This is the quickest way to display any model. The "for" and "as" arguments are ignored:

```
{% gblock 1 for "auth.user" into "the_user_object" %}
<p>The first user is {{ the_user_object.username }}!</p>
{% if the_user_object_admin_url %}<a href="{{ the_user_object_admin_url }}">edit</a>{
˓→% endif %}
```
Let's create an flatblock with a "as" argument. We publish this block at the end of this page in a variable called FOOTER:

```
{% gblock "footer" for "gblocks.Text" as "FOOTER" %}
```
{{ FOOTER }}

 $\Box$ 

Detailed usage

<span id="page-10-0"></span>First of all, in every template you want to use generic-flatblocks, load the templatetags library:

```
{% load generic_flatblocks %}
```
Then define a content node using the gblock templatetag:

```
{% gblock "unique_slug" for "applabel.modelname" with "render/with/template.html" as
˓→"variable" %}
```
### <span id="page-10-1"></span>**The arguments in detail:**

#### **"unique\_slug" (required):**

The slug argument defines under which *key* the content is stored in your database. You can define as many slugs as you want, just use a comma as separator. You can use context-variables as well. Examples:

```
"homepage headline" becomes "homepage_headline"
"homepage","headline" becomes "homepage_headline"
"homepage_title",LANGUAGE_CODE becomes "homepage_title_en" (depends on the users
˓→locale code)
"user", user.pk becomes "user_1" (depends on the primary key of the currently logged_
˓→in user)
```
You can pass an *integer* as the slug. This will cause the templatetag to fetch the model named in *for* with the primary key you named in *slug*. Example:

{% gblock 1 **for** "auth.user" **with** "path/to/template.html" %}

This will fetch the auth.User with the primary key 1 and renders this model object with the template "path/to/template.html". In this case, the generic\_object in None. Basically this is a {% include %} tag on model level. This can also be a context variable.

#### *for* **"applabel.modelname" (required):**

The *for* argument defines, what content-node (model) will be used to store and display the content. The format is *appname.modelname*. For some contributed content-nodes see *[Contributed content nodes](#page-14-0)* below. This argument can be a context-variable.

#### *with* **"template\_path" (optional):**

You can define a template that is used for rendering the content node. If you do not provide any template, the default template <applabel>/<modelname>/flatblock.html is used. This argument can be a context-variable.

In this template are all context-variables from the *parent* template available plus some extra variables:

- object: This variable is the model-instance for the generic block.
- generic\_object: This variable is the model-instance for the generic content object itself. Mostly you don't need this.
- admin\_url: A URL to the change view of the current object. This variable is None if the current user has no change permissions for the object.

#### *as* **"variable name" (optional):**

If you provide a variable name, the *rendered content node* is stored in it. Otherwise it's displayed directly. This argument can be a context-variable.

#### *into* **"variable\_name" (optional):**

If you provide a variable name, the *related object* is stored in it. No template rendering is done. The *with* and the *as* arguments are ignored. This argument can be a context-variable.

After calling the gblock templatetag, you have the same variables available as in the *with* template:

- variable\_name: This variable is the model-instance for the generic block.
- variable\_name + "\_genric\_object": This variable is the model-instance for the generic content object itself. Mostly you don't need this.
- variable\_name + "\_admin\_url": A URL to the change view of the current object. This variable is None if the current user has no change permissions for the object.

This is the quickest way to display any model instance or content-node directly without creating a template:

```
{% gblock 1 for "auth.User" into "theuser" %}
The first user is {{ theuser.username }}! (<a href="{{ theuser_admin_url }}">edit</a>)
```
would be rendered as:

The first user is johndoe! (<a href="/admin/auth/user/1/">edit</a>)

Note: If you have *settings.TEMPLATE\_DEBUG* set to *True* and your related object does not exist, the templatetag will raise a ObjectNotFound exception. It will fail silently if you set *settings.TEMPLATE\_DEBUG* to *False* and return an (empty, not saved) instance of the related model.

#### Create your own content node

<span id="page-12-0"></span>A content node is a simple django-model. No quirks. If you want to use a title and a textfield as your content-node, define a new model Entry in your application myproject:

```
from django.db import models
from django.contrib import admin
class Entry(models.Model):
   title = models.CharField(max_length=255, blank=True)
   content = models.TextField(blank=True)
    def __unicode__(self):
        return self.title
admin.site.register(Entry)
```
Important: django-generic-flatblocks creates an empty content-node upon first request, so make sure each field has either it's default value or allow blank=True. Don't forget to register your Model in the admin backend, if you want to edit it there.

Then create a template myproject/entry/flatblock.html in your template directory. This template is the default template to render the content node, if you do not provide a unique template for it (*with* argument).

In this template are all context-variables from the *parent* template available plus some extra variables. See arguments/with above for details.

A common template source for the content node would be:

```
<h1>{{ object.title }}</h1>
{{ object.content|safe }}
{% if admin_url %}<a href="{{ admin_url }}">edit this</a>{% endif %}
```
In your templates, create a new content node using the templatetag:

{% gblock "about\_me" **for** "myproject.Entry" %}

For some pre defined nodes see *[Contributed content nodes](#page-14-0)*

### Contributed content nodes

<span id="page-14-0"></span>django-generic-flatblocks comes with some very commonly used content-nodes. They are not installed by default. To do so, insert django\_generic\_flatblocks.contrib.gblocks to your INSTALLED\_APPS in your settings and resync your database: . / manage.py syncdb.

The contributed content nodes are:

- gblocks. Title: A CharField rendered as a <h2> Tag.
- gblocks.Text: A TextField rendered as html paragraphs. (This is what django-chunks provides)
- gblocks. Image: A Image Field rendered as <img>Tag.
- gblocks.TitleAndText: A CharField and a TextField. (This is what django-flatblocks provides)
- gblocks.TitleTextAndImage: A CharField, TextField and ImageField

So if you want to display a title and textfield, use this templatetag for example:

{% gblock "about\_me" **for** "gblocks.TitleAndText" %}